# **通話の設定をする**

## A **ホーム画面→[ ]→[ ]→[設定]→[通話]**

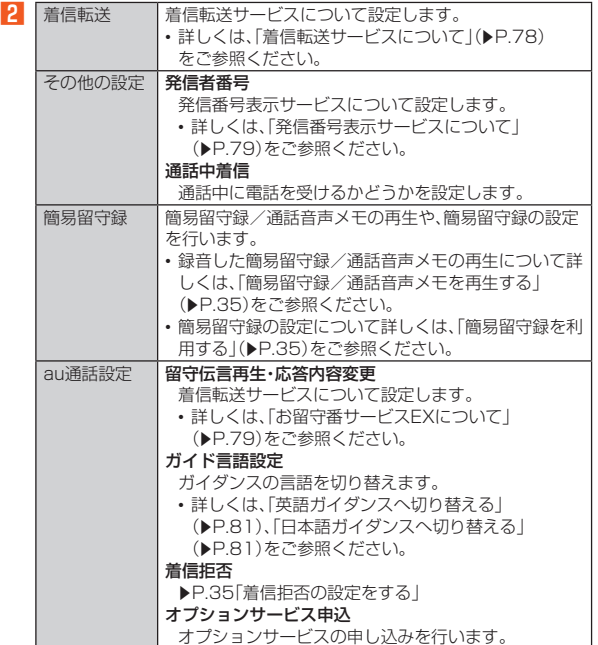

## **簡易留守録を利用する**

簡易留守録を設定すると、お留守番サービスEXを契約していない場合でも、電 話に応答できないときに応答メッセージを再生し、相手の音声を録音すること ができます。

- **1 ホーム画面→[ ●]→[ | ]→[設定]**
- B**[通話]→[簡易留守録]→[簡易留守録設定]**
- **R** [マナーモード連動]/[ON]
- ◎ 録音された簡易留守録がある場合は、ステータスバーに■が表示されま す。ステータスバーを下にスライドし、簡易留守録の通知をタップすると、 簡易留守録リスト画面が表示され、録音された簡易留守録を確認できま す。
- ◎録音できるのは、1件あたり約60分間で、50件までです。本体メモリの空 き容量が不足した場合、録音できない場合があります。50件録音されて いる場合は、再生済みで保護されていない簡易留守録が、古いものから順 に削除されます。すべて未再生または保護されている場合、簡易留守録で 応答しません。
- ◎ 録音した簡易留守録の再生や削除について詳しくは、「簡易留守録/通話 音声メモを再生する」(▶P.35)をご参照ください。

#### ■ **空き容量を確認する**

簡易留守録/通話音声メモの残り録音可能容量と件数を確認します。

- A **ホーム画面→[ ]→[ ]→[設定]**
- **2 [通話]→[簡易留守録]→[空き容量確認]**

## **■ 応答メッセージを確認する**

簡易留守録で応答したときに流れるメッセージを確認します。

- A **ホーム画面→[ ]→[ ]→[設定]**
- **P** [通話]→[簡易留守録]→[応答メッセージ確認]
	- 項目をロングタッチ→[再生]と操作すると、メッセージを再生します。

## ■ **応答時間を設定する**

簡易留守録で応答するまでの時間を設定します。

- A **ホーム画面→[ ]→[ ]→[設定]**
- B**[通話]→[簡易留守録]→[応答時間設定]**
- C **応答時間を設定→[設定]**

# **簡易留守録/通話音声メモを再生する**

- A **ホーム画面→[ ]→[ ]→[設定]**
- B**[通話]→[簡易留守録]→[簡易留守録リスト]/[通話音声メモ リスト]**
	- ▼▼▼▼ • • •<br>簡易留守録リスト画面/通話音声メモリスト画面が表示されます。
	- 簡易留守録/通話音声メモをロングタッチすると件名の編集や音声ファ イルのエクスポート、削除などができます。

### C **再生する簡易留守録/通話音声メモを選択**

- 簡易留守録/通話音声メモが再生されます。
- シークバーをドラッグすると再生位置を変更できます。 •「●」/「●」をタップすると、再生/一時停止を切り替えることができ
- ます。
- •「→リ)/「※」をタップすると、スピーカーのON/OFFを切り替えること ができます。

#### **■簡易留守録リスト画面の見かた**

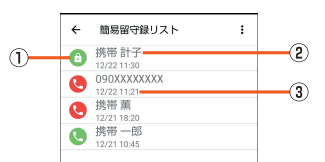

《簡易留守録リスト画面》

- ① 簡易留守録の再生状態を示すアイコン :未再生の簡易留守録(赤色) :再生済みの簡易留守録(緑色) 保護された簡易留守録はアイコンが6に変更されます。 2 相手の方の名前/電話番号/非通知設定の着信
- 3 簡易留守録が録音された日時

## **着信拒否の設定をする**

指定した電話番号からの着信/SMSや、非通知着信を拒否することができま す。

また、着信拒否に関するauのネットワークサービスの設定を行えます。

A **ホーム画面→[ ]→[ ]→[設定]**

## B**[通話]→[au通話設定]→[着信拒否]**

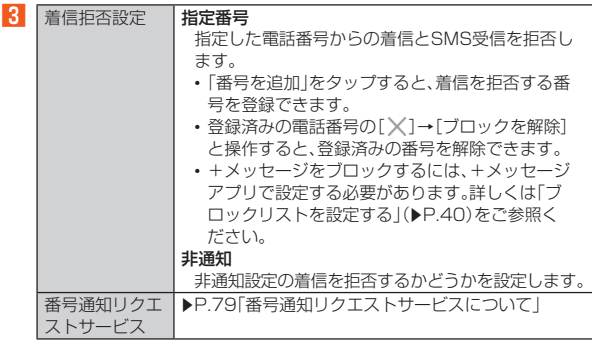

**自分の電話番号を確認する**

**■ ホーム画面→「アプリー覧画面」を表示→[設定]** 「電話番号」の下部に自分の電話番号が表示されます。